You can print a general set of answer sheets for your class that are not designed for a specific test. These answer sheets are nice to have on hand for on the fly assessments.

| 실 illum | inate e   | ducation <sup>~</sup> |                      | Search Students, Help,                                                                                                    | Navigation, etc                                                                  |                                                                                                    |
|---------|-----------|-----------------------|----------------------|----------------------------------------------------------------------------------------------------|----------------------------------------------------------------------------------|----------------------------------------------------------------------------------------------------|
|         |           |                       |                      | Assessments                                                                                                    |                                                                                  |                                                                                                    |
|         |           |                       | My Das               | GENERAL<br>List Assessments<br>Create a New Assessment<br>Create a New Summary Assessment                                                                                                    | ACTIVATE INSTRUCTION<br>Visit Activate Instruction<br>STANDARDS                  | A Take a Tou                                                                                                    |
|         | CL<br>LEI | CK TO<br>TEN MORE     |                      | Export Student Results<br>Activate + Online Testing - Pending Requests<br>Create a New Survey                                                                                                    | Search Academic Standards<br>PERFORMANCE BAND SETS<br>List Performance Band Sets |                                                                                                    |
|         |           |                       | Bulletin<br>Class Ro | GRADECAM<br>Print Answer Sheets<br>Print Multiple Answer Sheets per Page (10 Questions<br>Print Multiple Answer Sheets per Page (25 Questions<br>Print Multiple Answer Sheets per Page (50 Questions | Create a New Performance Band Set                                                | <ul> <li>Next release tentatively scheduled for October</li> <li>At that time your site will be under maintenance</li> </ul> |
|         |           |                       | ID<br>200128         | ITEMBANK<br>Create New Itembank Assessment<br>Visit Itembank                                                                                                    | Note Assessment = Brin                                                           | d.<br>eck out the v7.0-v7.1 rolling release notes for                                                                        |

## Select "Print Answer Sheets" from the assessment menu.

Click on "Classes" and select all of the classes for which you want to print answer sheets.

| ♦ illuminate education <sup>™</sup> | Search Students, Help, Navigation, etc                                                   |   | E Dashboard | 📥 Cont |
|-------------------------------------|------------------------------------------------------------------------------------------|---|-------------|--------|
| Students Grades GradeBook R         |                                                                                          |   |             |        |
| Print GradeCam Answer Sheets        |                                                                                          |   |             |        |
|                                     | Print Pre-Slugged Print Blank                                                            |   |             |        |
|                                     | Site Enrollment/Roster Date Brighton High School  Control Panel (01-18-2015)             |   |             |        |
|                                     | Courses Filter Courses(Optional)                                                         |   |             |        |
|                                     | Classes [x N On Line Learning Lab - 1 (14260)]                                           | _ |             |        |
|                                     | B AP Language & Comp - 1 (15374)<br>B British Literature - 1 (15881)                     |   |             |        |
|                                     | C AP Microeconomics - 1 (15672)<br>C World History - 1 (16270)                           |   |             |        |
|                                     | D Astronomy - 1 (16004)<br>D Bioethics - 1 (15654)<br>D MVS Forensic Science - 1 (14710) |   |             |        |
|                                     | D MVS FOURISE Science - 1 (14710)<br>D Oceanography A - 1 (14092)                        | - |             |        |
|                                     | Include Versions Row? Don't include versions row •                                       |   |             |        |

If you do not want to print sheets for all of your students, you can click on "students" and select the students you want. Type in the number of questions, then click "Generate".

| Courses                  |                                                                                                    |
|--------------------------|----------------------------------------------------------------------------------------------------|
| Filter Courses (Optional | )                                                                                                    |
| Classes                  |                                                                                                    |
| × N On Line Learning I   | ab - 1 (14260)                                                                                                |
| Students                 |                                                                                                    |
| Filter Students (Optiona | 1)                                                                                                    |
| Additional Filters       |                                                                                                    |
| Number of Questions #    | 100                                                                                                    |
| Include Versions Row?    | Don't include versions row                                                                                    |
|                          | If your assessment has versions, you must have a version row on your answer sheet or the sheet will not scan. |
| Advanced Options         |                                                                                                    |
| Generate                 |                                                                                                    |
|                          |                                                                                                    |

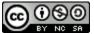

This work is licensed by Lynette Daig under a <u>Creative Commons Attribution-</u> NonCommercial-ShareAlike 4.0 International License. One the sheets are generated, they will appear below. Either click "Print" to print the answer sheets or click "Download" to download the sheets and print them off later

| $\begin{array}{c} 1 \\ 0 \\ 0 \\ 0 \\ 0 \\ 0 \\ 0 \\ 0 \\ 0 \\ 0 \\$ |  | $\begin{array}{c} 1 \\ 0 \\ 0 \\ 0 \\ 0 \\ 0 \\ 0 \\ 0 \\ 0 \\ 0 \\$ | 1         2         0         0         0         0         0         0         0         0         0         0         0         0         0         0         0         0         0         0         0         0         0         0         0         0         0         0         0         0         0         0         0         0         0         0         0         0         0         0         0         0         0         0         0         0         0         0         0         0         0         0         0         0         0         0         0         0         0         0         0         0         0         0         0         0         0         0         0         0         0         0         0         0         0         0         0         0         0         0         0         0         0         0         0         0         0         0         0         0         0         0         0         0         0         0         0         0         0         0         0         0         0         0         0         0         0 |
|----------------------------------------------------------------------|--|----------------------------------------------------------------------|----------------------------------------------------------------------------------------------------|

If your sheets do not download right away, check the address bar. You may need to approve the pop up.

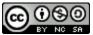